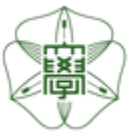

# HOKKAIDO UNIVERSITY

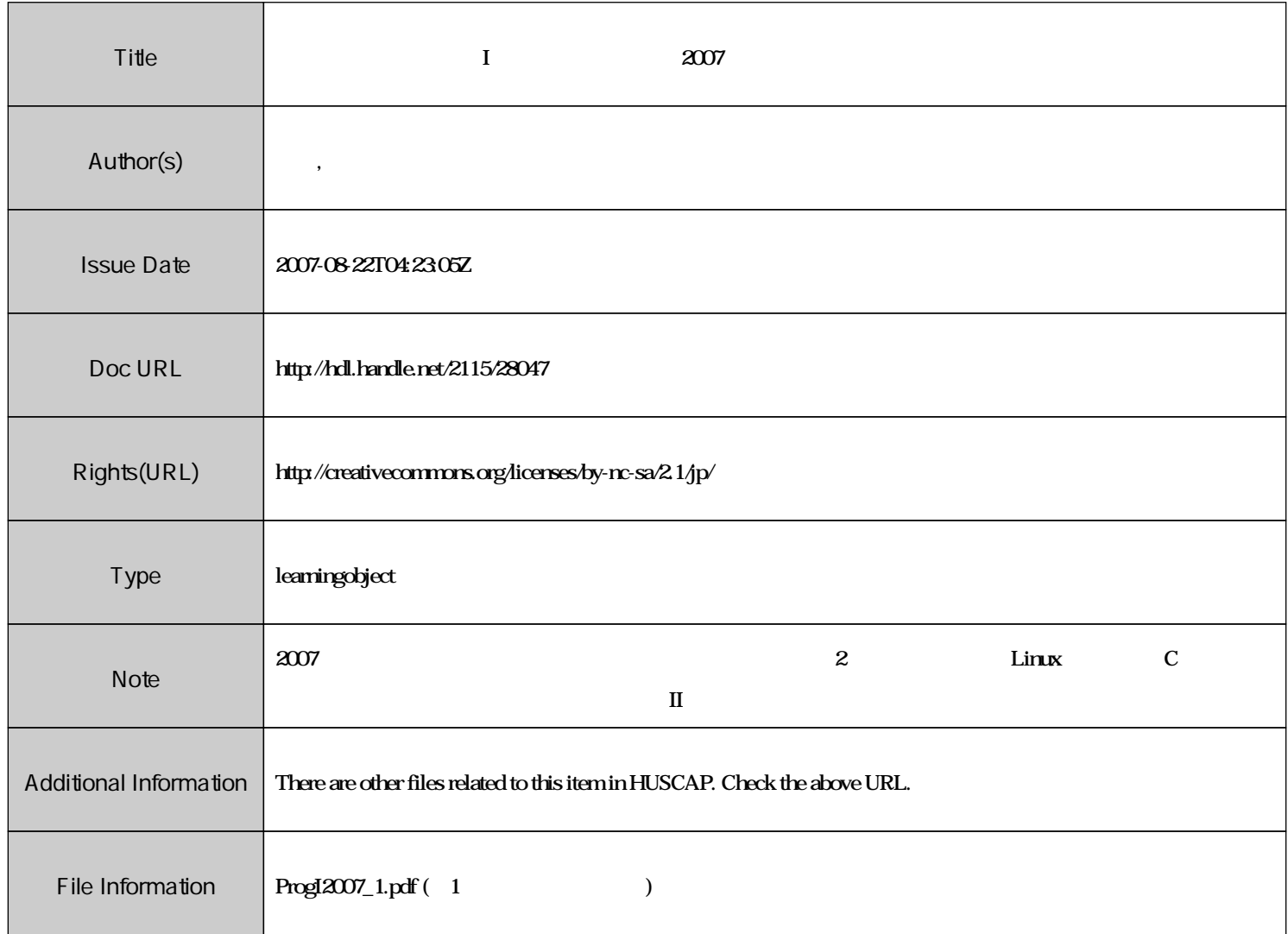

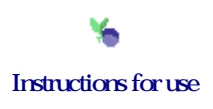

# $\mathbf{I}$  and  $\# \mathbf{1}$

 $\vdots$  (  $8-13$ ), ( )  $\text{URL}: \text{http://chaosweb.complex.eng.hokudai.ac.jp/} \texttt{'j\_inoue/PROG2007/PROG2007.html}$ 

 $19\quad 4\quad 6$ 

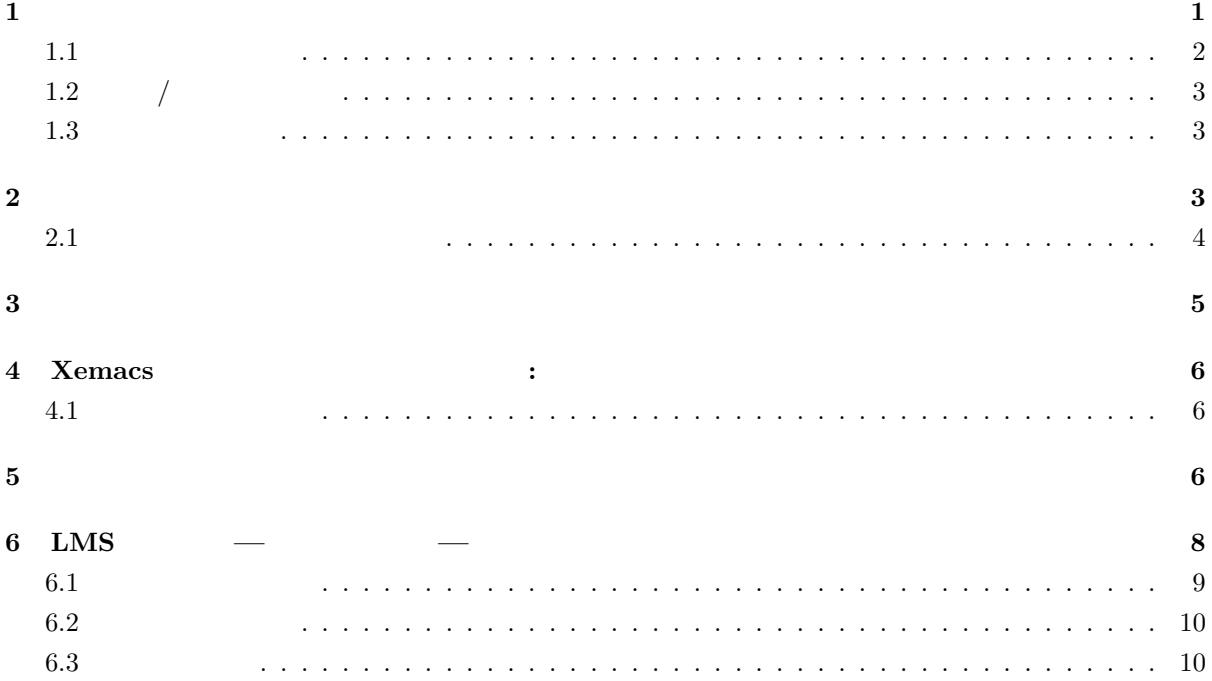

**1** 

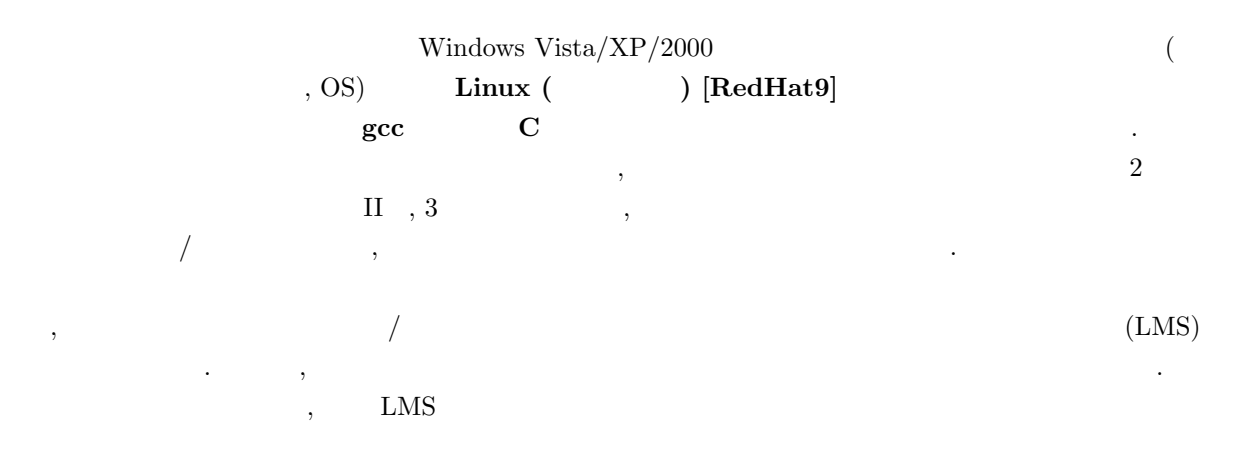

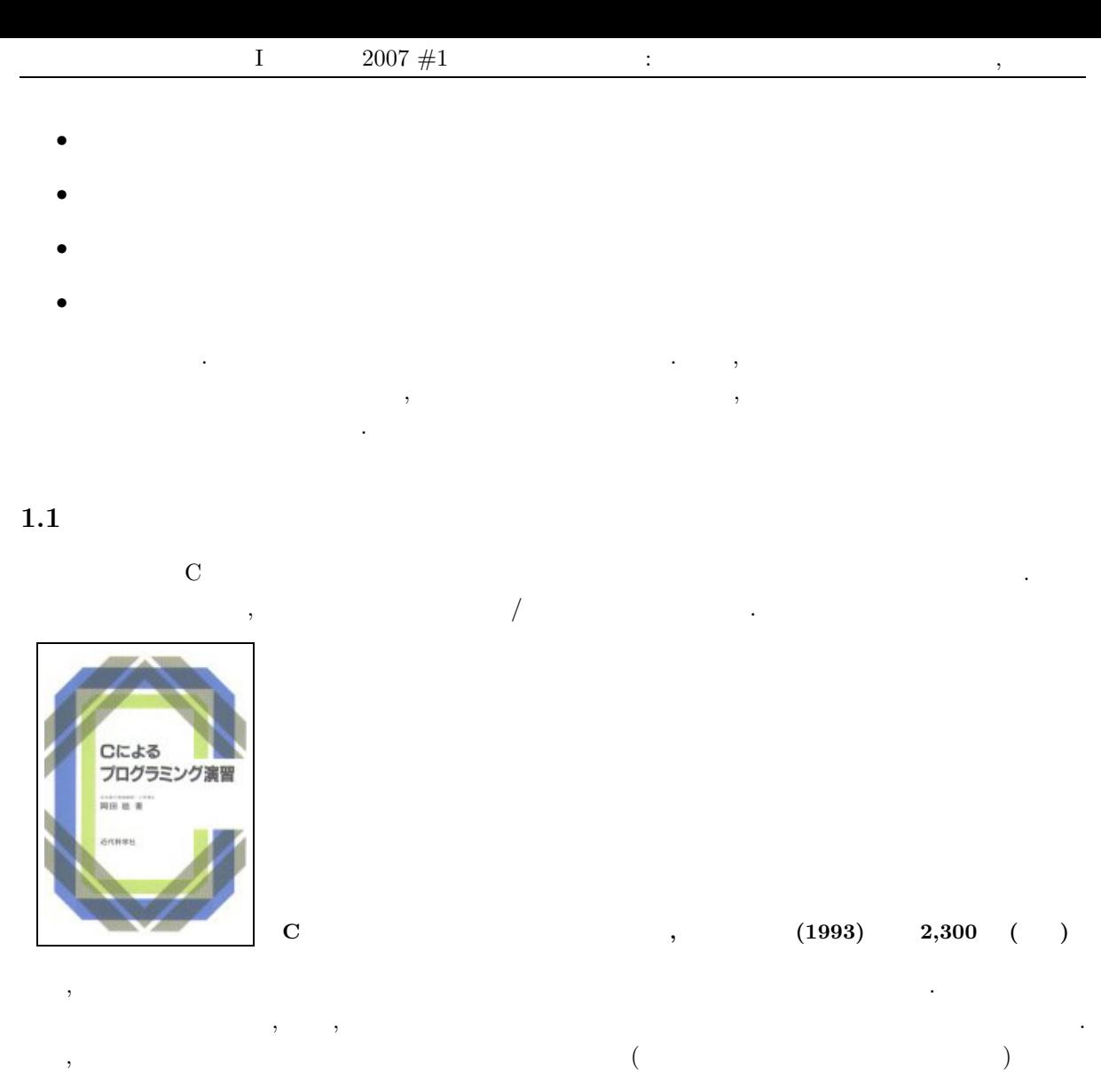

. 化布筒汽油 にほんこうしょう こうしょうしょう こうしょうしょう こうしょうしょう 方としては, 配布資料をベースに資料中の事項は各回のうちに確実にマスターし**,** 教科書は適時辞書的に使 **, C** 言語についての知識を増やして行くというやり方が現実的かつ適切だと思います. これらのプリントおよび講義で用いたスライドなどは下記 URL からダウンロード可能です.

<code>http://chaosweb.complex.eng.hokudai.ac.jp/~j\_inoue/PROG2007/PROG2007.html</code>

しておいてください...

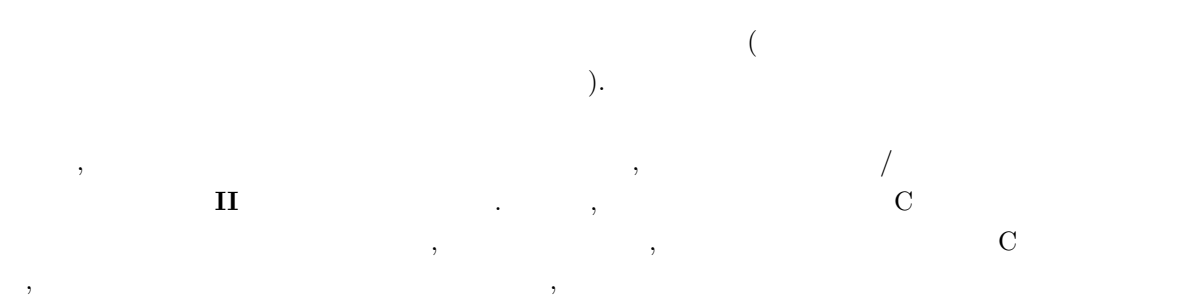

 $\overline{2}$ 

## **1.2** /

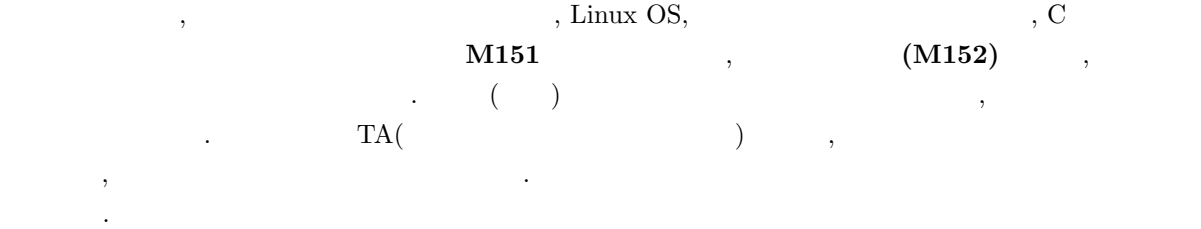

## $1.3$

 $\mathbf{I}$  is the  $\mathbf{I}$  contribution  $\mathbf{I}$  and  $\mathbf{I}$  and  $\mathbf{I}$  contribution  $\mathbf{I}$  $\cdots$ ,  $\cdots$ ,  $\cdots$  $($  LMS  $)$ .  $,$   $)$ ,  $,$   $\qquad$  LMS

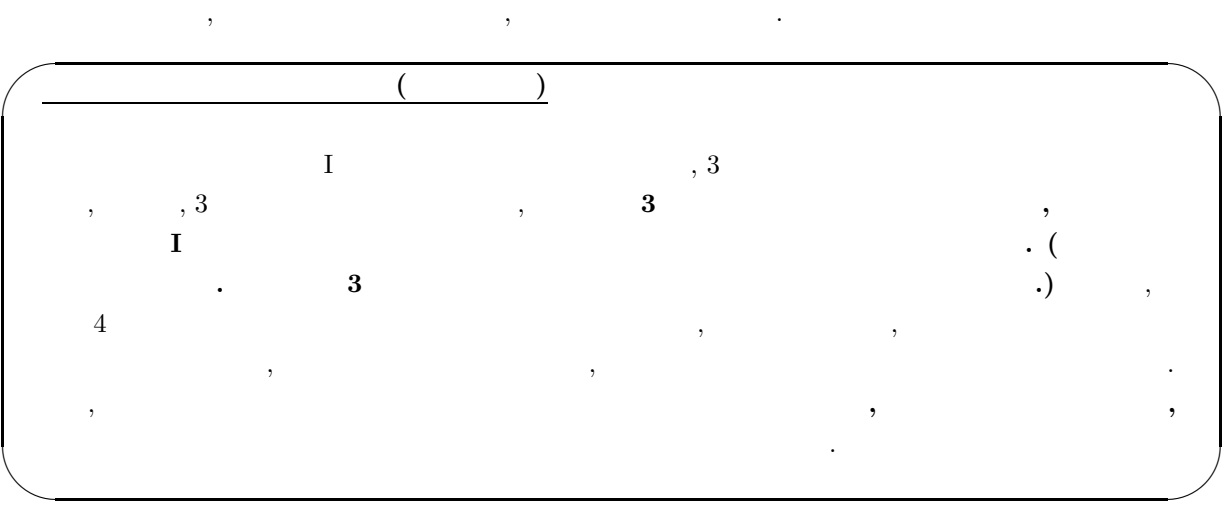

# **2** 計算機室システムのアカウントとシステムへのログイン

計算機室のコンピュータシステムを使用するための手続きを以下で説明して行きます.  $(1)$  , ID .  $\mathbf A$   $\mathbf A$  $(2)$  , ID  $,$  $(3)$  ,  $1$  $($ ,  $)$ . 1 , Netscape  $% \mathbb{R} \rightarrow \mathbb{R}$ (4)  $\, \,$  **PASS 4.2** (5) (4)  $\hskip1cm , \hskip1cm {\rm Netscape}$   $\hskip1cm , \hskip1cm 1$   $\hskip1cm ({\rm RedHat})$ **order the Contract Section Later Section**  $\boldsymbol{\mu}$  assward  $\text{PASS4.2}$ 

 $\text{PASS4.2}$ 

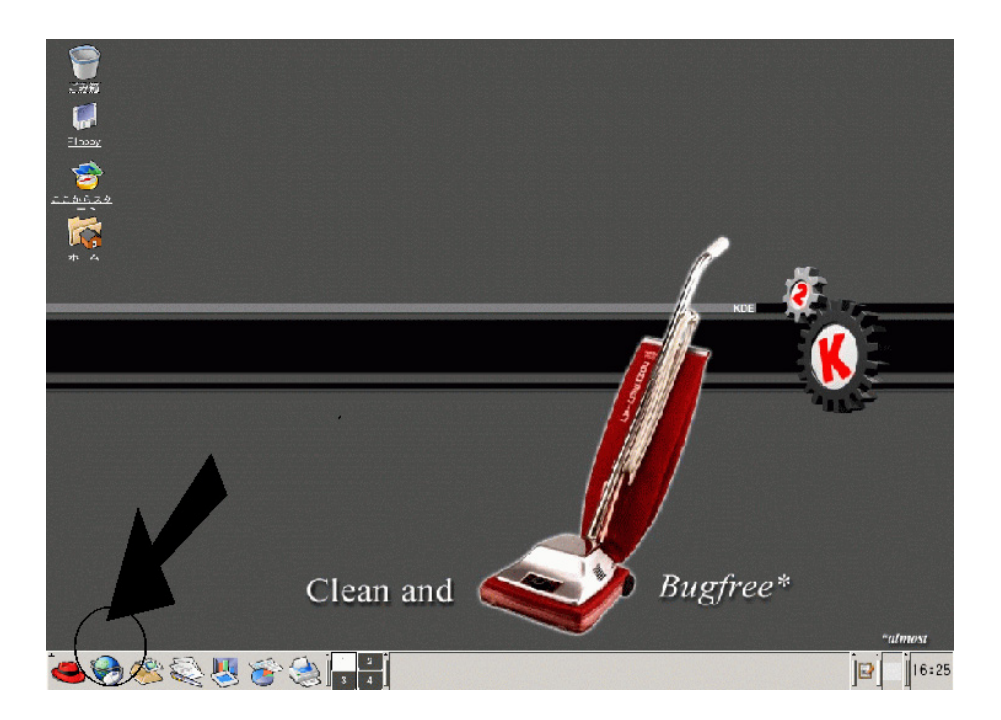

1:  $\cdots$ ,  $\cdots$ , ラウザを立ち上げる.

# **2.1**

• (1999) (1999) (1999) (1999) (1999) (1999) (1999) (1999) (1999) (1999) (1999) (1999) (1999) (1999) (1999) (1999) (1999) (1999) (1999) (1999) (1999) (1999) (1999) (1999) (1999) (1999) (1999) (1999) (1999) (1999) (1999) (19

### $PASS4.2$

- *•* 他人に容易にわかってしまうようなパスワードは用いない (生年月日を含むもの, 著名人などの名前  $\alpha$  ). The contract of the set of the set of the set of the set of the set of the set of the set of the set of the set of the set of the set of the set of the set of the set of the set of the set of the set of the set of  $\mathcal{A}$ . the set of the set of the set of the set of the set of the set of the set of the set of the set of the set of the set of the set of the set of the set of the set of the set of the set of the set of the set of the set of  $\,$ ,  $\,$
- ク明けあたりである.

# Windows Vista/XP/2000  $\qquad \qquad$  Linux  $\qquad \qquad$ , **CPU(**  $\qquad \qquad$ )  $\mathcal{A}$  $\mathcal{L}_1$  , and a set as  $\mathcal{L}_2$  and  $\mathcal{L}_3$  and  $\mathcal{L}_4$  or  $\mathcal{L}_5$  and  $\mathcal{L}_6$  and  $\mathcal{L}_7$  and  $\mathcal{L}_8$  and  $\mathcal{L}_7$  and  $\mathcal{L}_8$  and  $\mathcal{L}_7$  and  $\mathcal{L}_8$  and  $\mathcal{L}_7$  and  $\mathcal{L}_8$  and  $\mathcal{L}_9$  and  $($

以下にパスワードの取り扱いに関して注意すべきことを列記しておきましょう. •  $($   $)$ .  $)$ .  $)$ 

• インフードを読みには早急に教員におようにも見えること. 特に使われていること. 特に使われていること. サイト  $PC$   $\qquad$ ,

に関係のない第 3 者がそのパスワードを悪用することにより, システムに悪意をもってダメージを与える  $\mathcal{C}$  , and  $\mathcal{C}$  reconstructed to the extension of  $\mathcal{C}$  . The extension of  $\mathcal{C}$ 

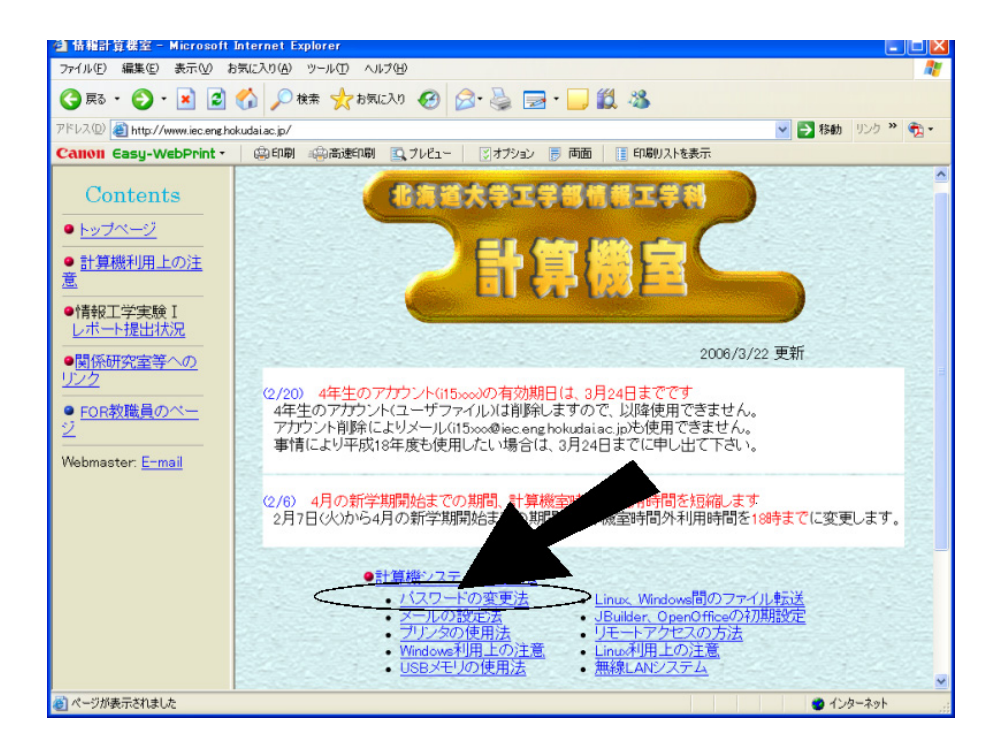

#### $2:$  Netscape  $\qquad \qquad , \qquad \qquad , \qquad \qquad .$  PASS4.2

の画面に入る.  $\,$ ,  $\,$  $\mathcal{L}_{\mathcal{A}}$ せん. 従って, 本システムでは自分の行為が他人にも何らかの影響を与えてしまうという意識を常に持ちな がら演習を行ってください.

# **3** ターミナルウインドウの起動

 $\label{eq:1}$  Windows  $\qquad \qquad ,$ 機への命令をキーボードから文字列として入力することにより行うことになります. そのような命令を与  $\frac{1}{\sqrt{2}}$  $(\text{RedHat})$ しい「ウインドウ」が立ち上がります. 本演習で行う作業のほとんどはこの中で行う作業のほとんどはこの

 $,$ exit [Enter]  $\frac{1}{2}$  .  $\frac{1}{2}$  .  $\frac{1}{2}$  .  $\frac{1}{2}$  ,  $\frac{1}{2}$  ,  $\frac{1}{2}$  ,  $\frac{1}{2}$  ,  $\frac{1}{2}$  ,  $\frac{1}{2}$  ,  $\frac{1}{2}$  ,  $\frac{1}{2}$  ,  $\frac{1}{2}$  ,  $\frac{1}{2}$  ,  $\frac{1}{2}$  ,  $\frac{1}{2}$  ,  $\frac{1}{2}$  ,  $\frac{1}{2}$  ,  $\frac{1}{2}$  ,  $\frac{1$ 

 $.\qquad \qquad ,\quad \ \ \, 4(\quad \, )$  $(1-\frac{1}{2})$ 

 $\mathcal{S}_1$ る他の作業が遅くなったりすることもあるので, せいぜい 3 つくらいにとどめておくことが望ましいです.

<sup>1</sup> 今後, いくつかのアプリケーション・ソフトの使用方法を学びますが, その際には必ず, 実際にソフトを使う前に, その終了方法  $\blacksquare$ 

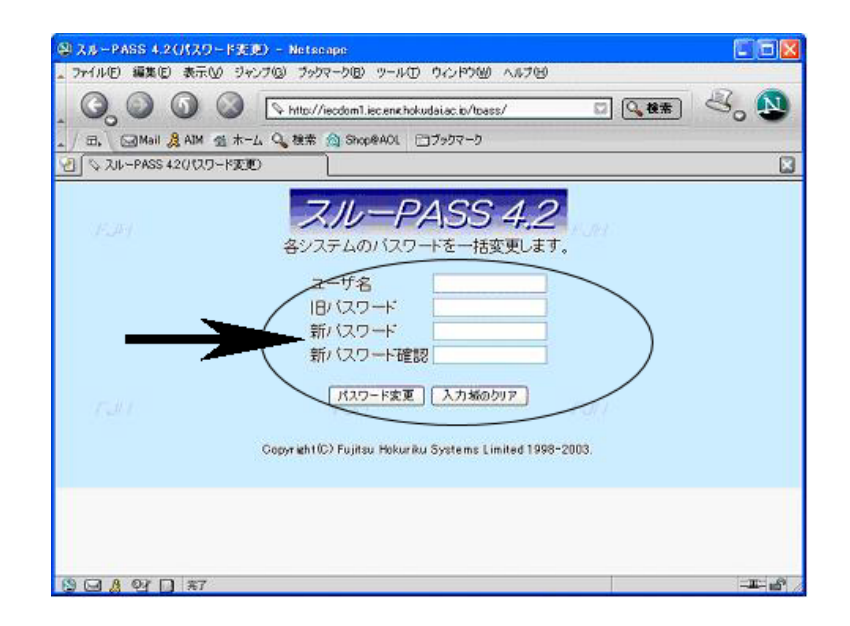

 $3:$  Netscape PASS 4.2  $\qquad \qquad$ 

## **4 Xemacs** によるテキストファイルの編集 **:** 必要最小限

 $\,$  ,  $\,$  ,  $\,$  ,  $\,$  ,  $\,$  ,  $\,$  ,  $\,$  ,  $\,$  ,  $\,$  ,  $\,$  ,  $\,$  ,  $\,$  ,  $\,$  ,  $\,$  ,  $\,$  ,  $\,$  ,  $\,$  ,  $\,$  ,  $\,$  ,  $\,$  ,  $\,$  ,  $\,$  ,  $\,$  ,  $\,$  ,  $\,$  ,  $\,$  ,  $\,$  ,  $\,$  ,  $\,$  ,  $\,$  ,  $\,$  ,  $\,$ **TREE Xemacs** 2007年2月20日には 東京都市 2007年2月20日には 2014年2月20日には 2014年2月20日には 2014年2月20日には 2014年2月20日には 2014年2月20日には 2014年2月20日には 2014年2月20日には 2014年2月20日には 2014年2月20日には 2014年2月20日には 2014年2月20日には 2014年2月20日には 2014年2月20日には 2014年2月2

#### xemacs & [Enter]

 $\begin{array}{cccc} \cdot & \hspace{1.5cm} & 4(\hspace{1.5cm}) & \hspace{1.5cm} & \hspace{1.5cm} & \hspace{1.5cm$ が出ますが, その際には全て **Yes** と答えて先に進んでください.  $\begin{array}{lllll} {\rm Xemacs} & & [{\rm Ctrl-X}]~ [{\rm Ctrl-C}]~([{\rm Ctrl}] & & {\rm X} & {\rm C} & \phantom{\Omega} & \phantom{\Omega$ と保存する名前を尋ねてきますので, そこでは **test.txt** と打ち込んで **[Enter]** を押してください. Xemacs の場合は回ることに見ていくことに見えることになります.

### **4.1** 日本語の入力方法

[Shift][Space] [Shift][Space]  $\qquad \qquad$ .

### **5**  $\overline{\phantom{a}}$

netscape and the set of the set of the set of the set of the set of the set of the set of the set of the set of the set of the set of the set of the set of the set of the set of the set of the set of the set of the set of  $\alpha$ ,  $\alpha$  "Mail"  $\alpha$  $\lambda$  ,  $\lambda$ の順序で行ってください.

 $(1)$   $\qquad \qquad \qquad$ 

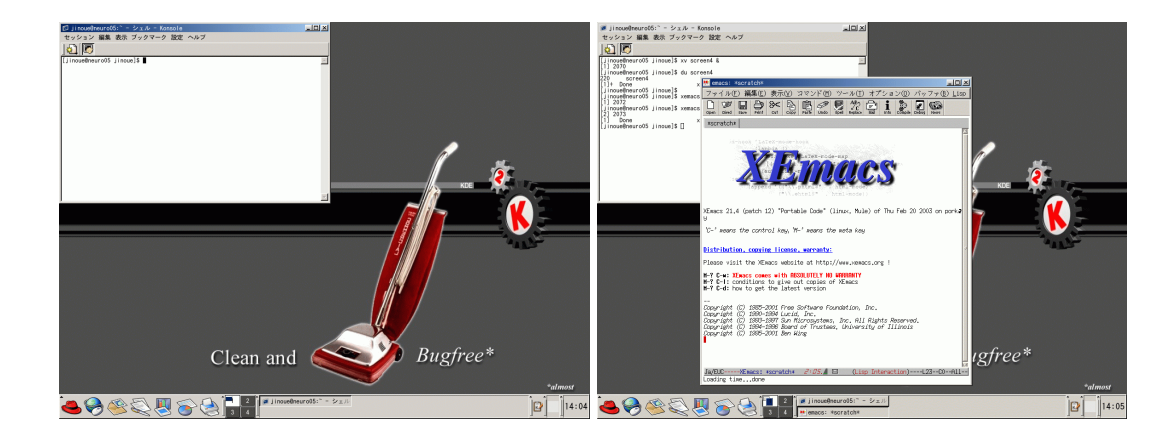

4:  $\hspace{1cm}$  ( )  $xemacs($  ).

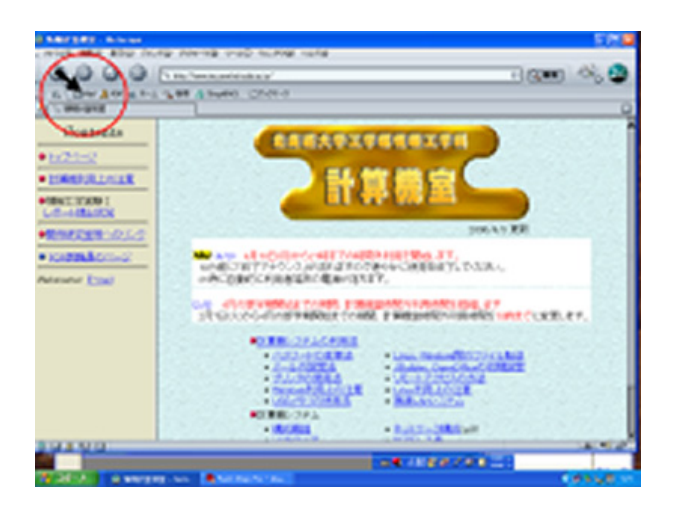

5:  $\qquad \qquad \qquad \qquad \qquad \qquad \qquad \qquad \qquad \qquad \text{netscope}$  $(2)$  ,  $(2)$ example of the POP to the SPOP to the SPOP to the Mailsr of the Mailsr of the Mailsr of the Mailsr of the Mailsr of the Mailsr of the Mailsr of the Mailsr of the Mailsr of the Mailsr of the Mailsr of the Mailsr of the Mail mlvirus.iec.eng.hokudai.ac.jp  $(4)$   $\qquad \qquad \qquad$  $(5)$   $\qquad \qquad \qquad$  $(6)$   $\qquad \qquad \qquad$ 

 $\mathcal{A}$ 

 $\mathcal{A}$ 

XXXXXXX@iec.eng.hokudai.ac.jp

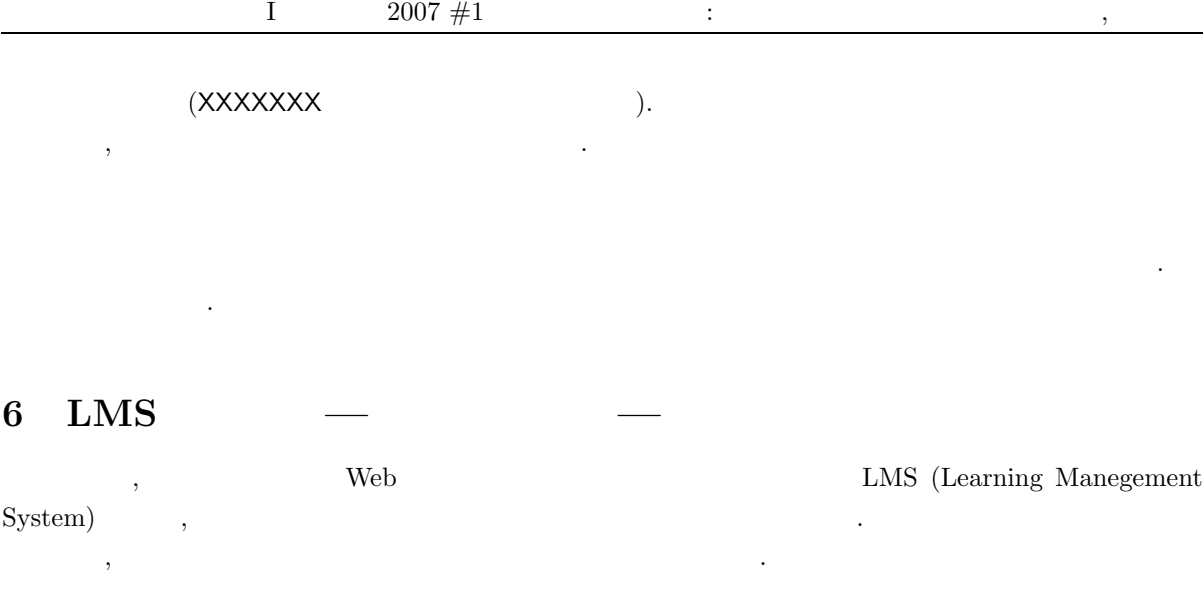

LMS 2000

### http://133.87.128.133/compro/index.html

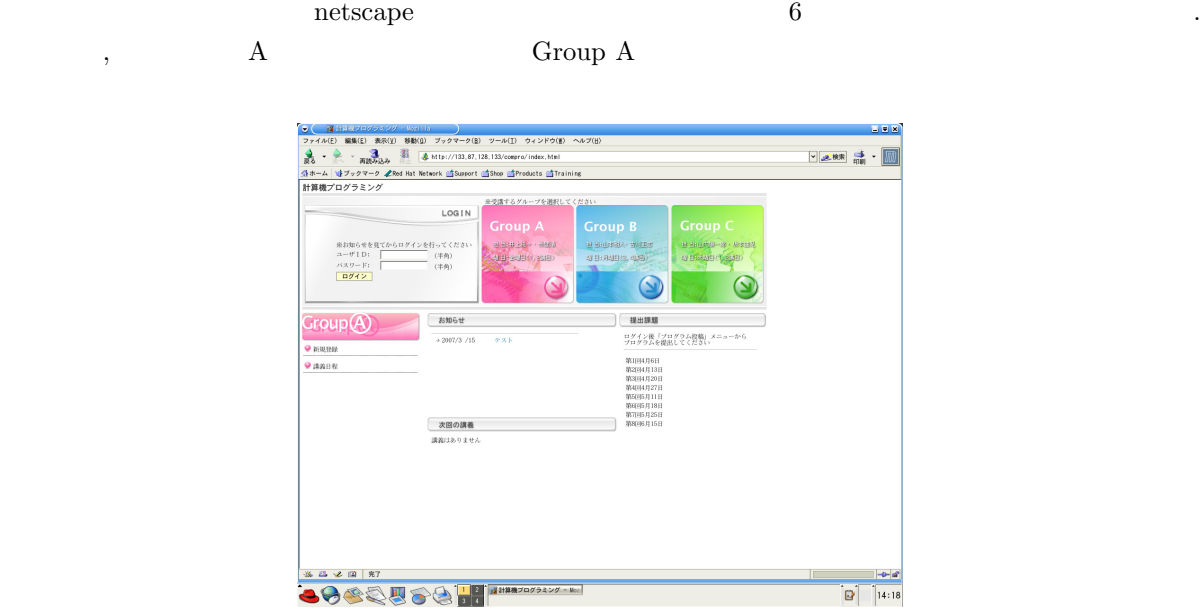

6: LMS **ID**, **ID**, **ID**, **ID**,  $\blacksquare$ クリックしてみると, **[**お知らせ**]**, **[**次回の講義**]**, **[**提出課題**]** 等の各情報を得ることができます. 特に期末試  $\frac{1}{\sqrt{1-\frac{1}{\sqrt{1-\frac{1$ 

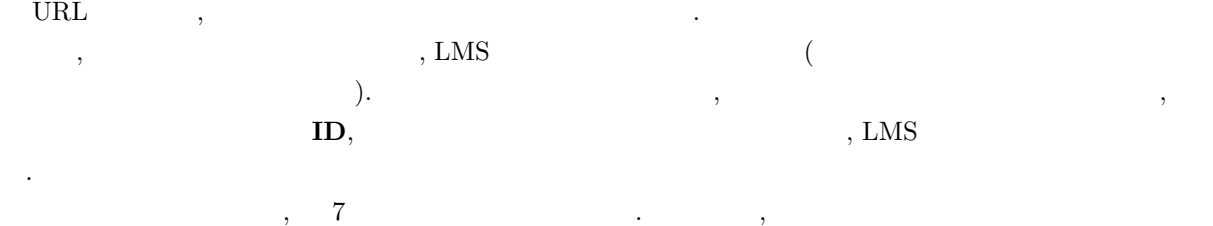

からに自分の名前が見られることを確認しています。

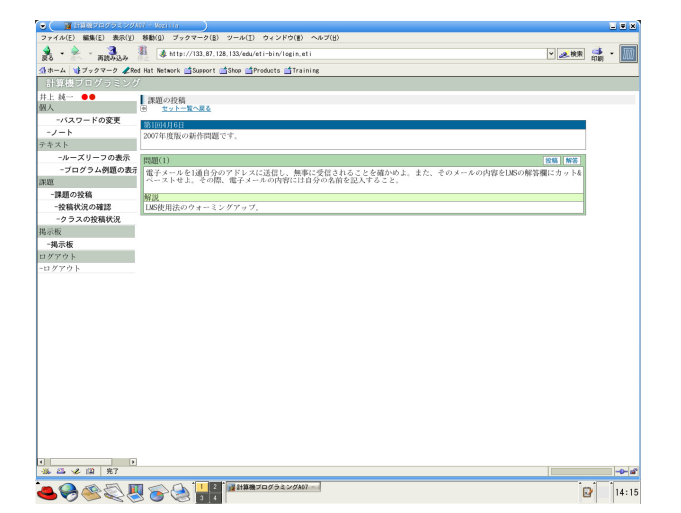

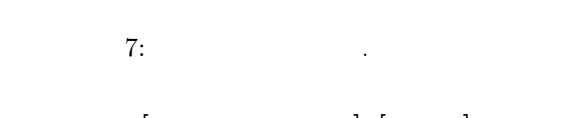

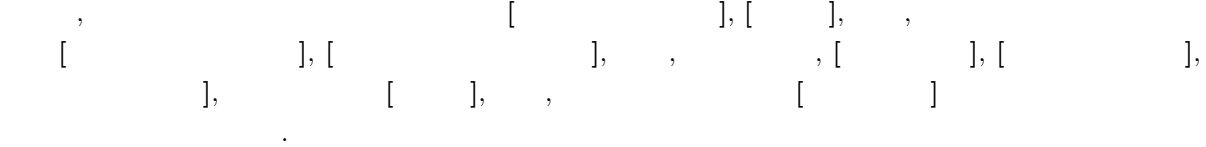

 $6.1$ 

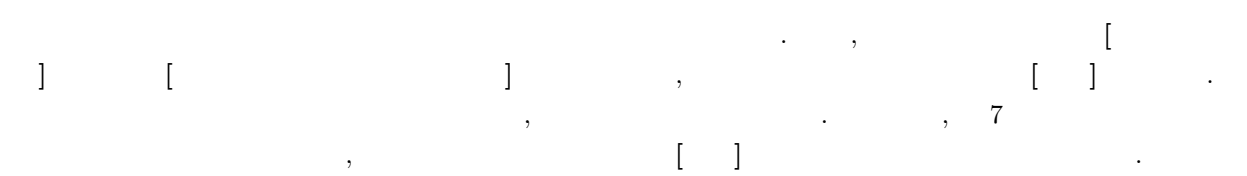

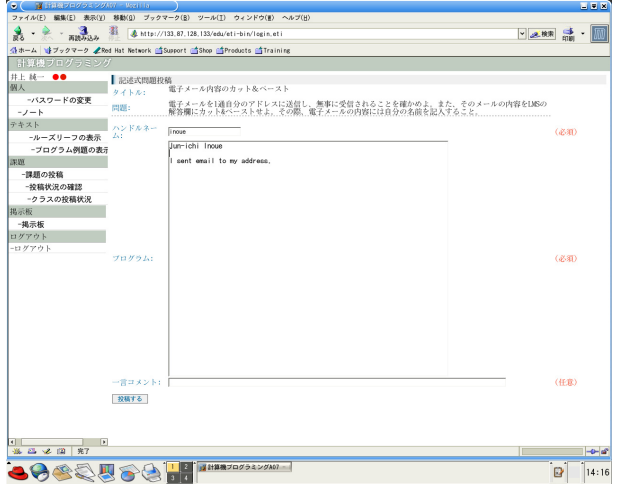

 $8:$   $\qquad \qquad .$ 

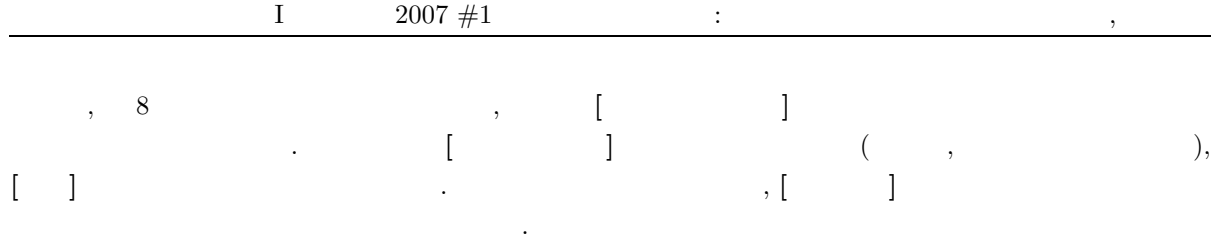

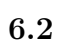

この LMS では自分の投稿状況が逐次確認できます. ログイン画面の左端のメニューの中から **[**投稿状況

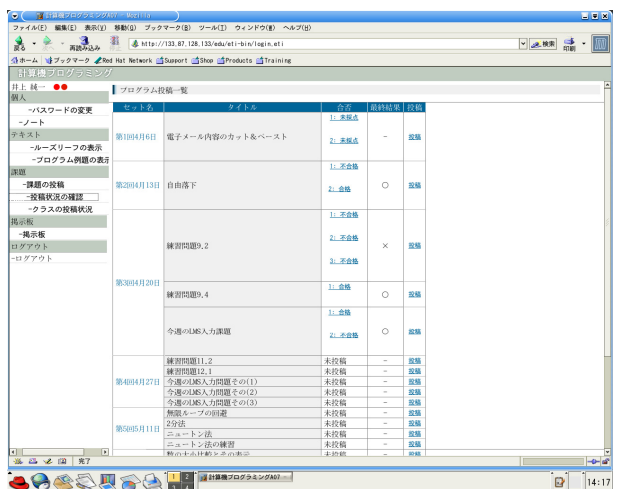

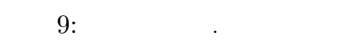

の確認**]** を選択し, その部分をクリックします. すると, 9 のような画面が現れます. ここで, 各問題の投  $\lambda$ ,  $\lambda$  $\blacksquare$ 

# **6.3**

作業を終え, LMS から抜ける場合には **[**ログアウト**]** をクリックすることを忘れないように. また, パス ワードはこまめに変更してください.

# $\overline{\text{LMS}}$

電子メールを 1 , 自分のメールアドレスに送信し, 無事に受信されることを確かめよ. また, そのメールの  $\text{LMS}$  and  $\text{\&}$  and  $\text{\&}$  and  $\text{\$ 

これで計算機システムを使う際の基本的な設定は終わりです. 次回からいよいよプログラミングを行って

#### いきます.

<sup>2</sup> 基本的に入力期限はありませんが, 出題以降, 2 週間以内を目安としてください.